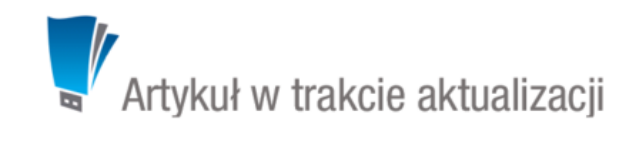

## **Grupy raportów**

Aby ułatwić przeglądanie raportów w systemie eDokumenty, możemy podzielić je na grupy, np. rozliczenia, sprzedaż, zadania. Grupy raportów wyświetlane są w głównym oknie modułu **Raporty** w postaci bloków zawierających listy raportów należących do poszczególnych grup. Ich kolejność zależna jest od priorytetu.

Panel zarządzania grupami dostępny jest z menu **Akcje** po wybraniu pozycji **Edytuj grupy raportów**. W oknie tym wyświetlana jest lista grup z informacją o priorytecie (przedostatnia kolumna) i liczbie raportów w grupie (ostatnia kolumna).

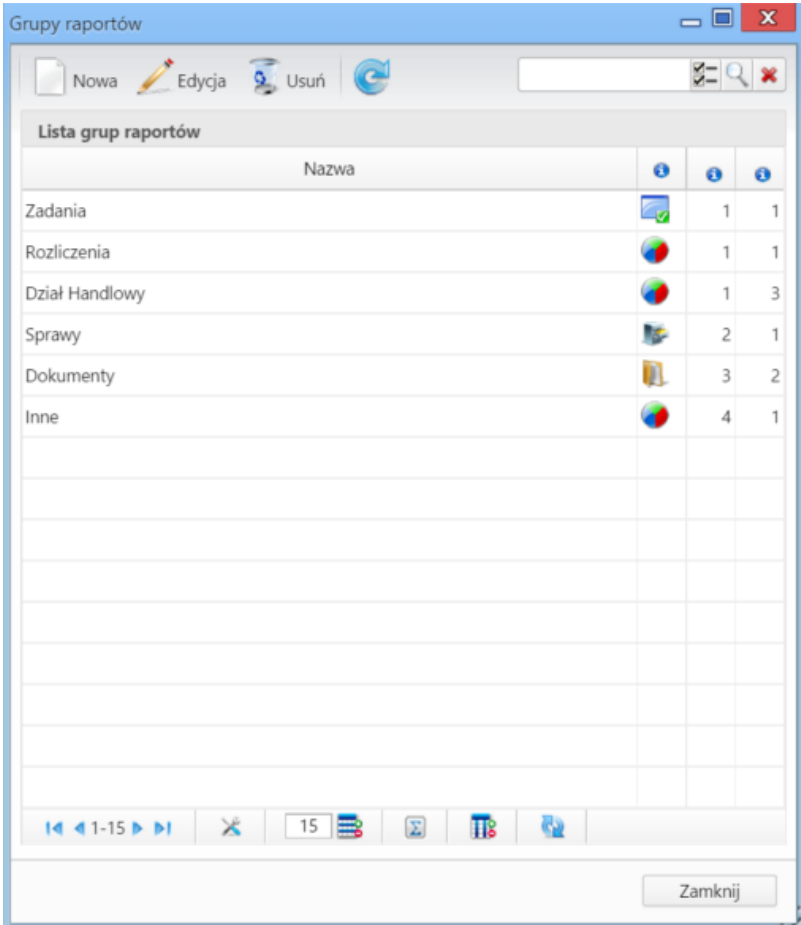

*Panel zarządzania grupami raportów*

Aby zdefiniować nową grupę, klikamy ikonę **Nowa** w **Pasku narzędzi**, wypełniamy wyświetlony formularz i klikamy **Zapisz**.

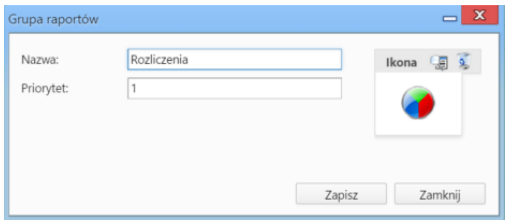

*Formularz dodawania/edycji grupy raportów*

W polu **Priorytet** wpisujemy wartość, która będzie miała wypływ na miejsce wyświetlenia grupy w module. Im większa liczba, tym mniejszy priorytet, zatem grupa będzie wyświetlana niżej. Grafikę, która wyświetlać się będzie obok nazwy grupy, wybieramy z listy wyświetlonej po kliknięciu ikony Aby usunąć grafikę, klikamy ...

## **Uwaga**

Nową grupę możemy dodać również po kliknięciu ikony **od postatkich drupa** w zakładce **Ogólne** kartoteki raportu.

W celu **edycji** grupy, zaznaczamy ją na liście w panelu zarządzania grupami i klikamy ikonę **Edycja** w **Pasku narzędzi**. Okno edycji grupy jest takie samo, jak okno dodawania nowej grupy.

Aby **usunąć** grupę raportów, musi być ona pusta, zatem przed dokonaniem tej operacji należy usunąć wszystkie raporty należące do grupy. Następnie nazwę grupy zaznaczamy na liście i klikamy **Usuń** w **Pasku narzędzi**. Chęć dokonania operacji musimy potwierdzić klikając przycisk **Tak** w wyświetlonym oknie.

## **Uwaga**

Grupy usuwane są pojedynczo.

## **Uwaga**

Grupy raportów **nie wiążą się** z grupowaniem w zakładce **Definicja** kartoteki raportu.